### DFA Design for Asia Awards 2023 Online Submission – User Guide

### Content

| Register a New Account                       | p.2  |
|----------------------------------------------|------|
| Entry Submission                             | p.8  |
| Payment of Entry Fee                         | p.40 |
| Check Payment Status & Change Payment Method | p.58 |
| Edit Entry                                   | p.61 |
| Submitted Entry Preview & Label              | p.63 |
| Edit Account Info & Add Contact Person       | p.66 |
| Change Password                              | p.69 |

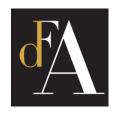

### DFA Design of Asia Awards 2023 – Online Submission

Register a New Account

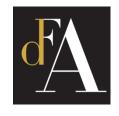

#### Visit https://submission.dfaawards.com/ and click [REGISTER]

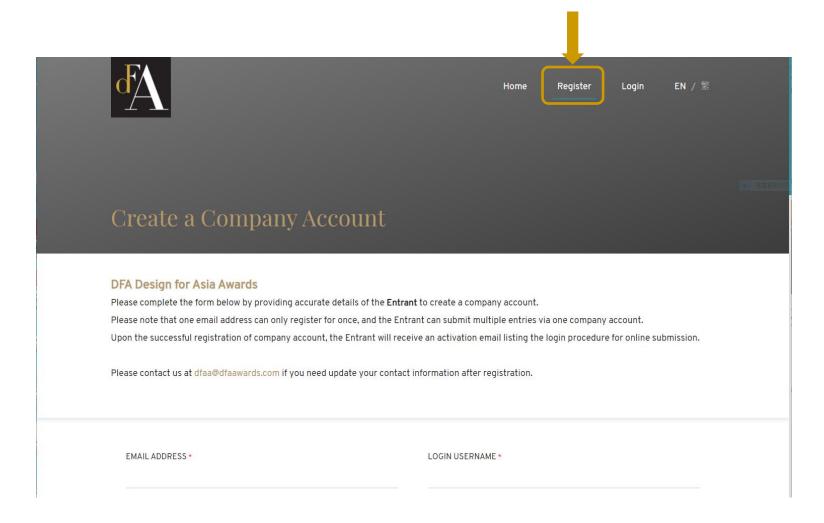

<sup>\*</sup> The entrants of 2019 – 2022 can log in to their previous accounts for the online submission of 2023

#### Fill in your contact information

- Email address & Username can be used once only

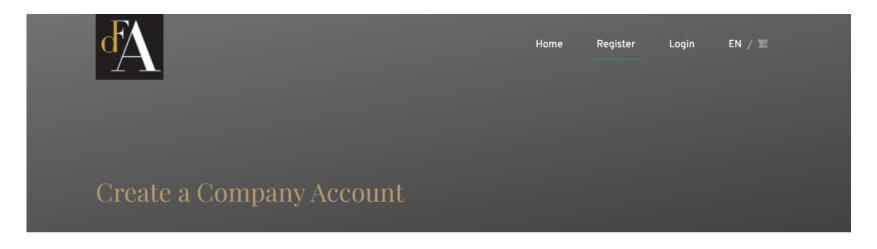

#### **DFA Design for Asia Awards**

Please complete the form below by providing accurate details of the Entrant to create a company account.

Please note that one email address can only be registered for once, and the Entrant can submit multiple entries via one company account.

Upon the successful registration of company account, the Entrant will receive an activation email listing the login procedure for online submission.

Please contact us at dfaa@dfaawards.com if you need update your contact information after registration.

| EMAIL ADDRESS *  | LOGIN USERNAME *      |
|------------------|-----------------------|
| LOGIN PASSWORD * | RE-CONFIRM PASSWORD * |
|                  |                       |

#### Fill in your contact information and click [SUBMIT]

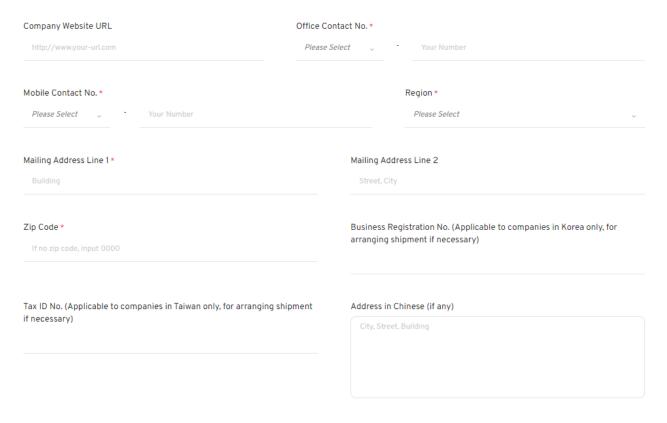

Please agree to the
T&C before submit and register

Agreement 1

Lunderstand and agree the Terms & Conditions of DFA Design for Asia Awards \*

Agreement 2

I would like to receive the e-news from DFA Design for Asia Awards and Hong Kong Design Centre.

After you have submitted, you will receive an email with activation link - Check your mailbox (please check your spam box as well)

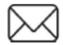

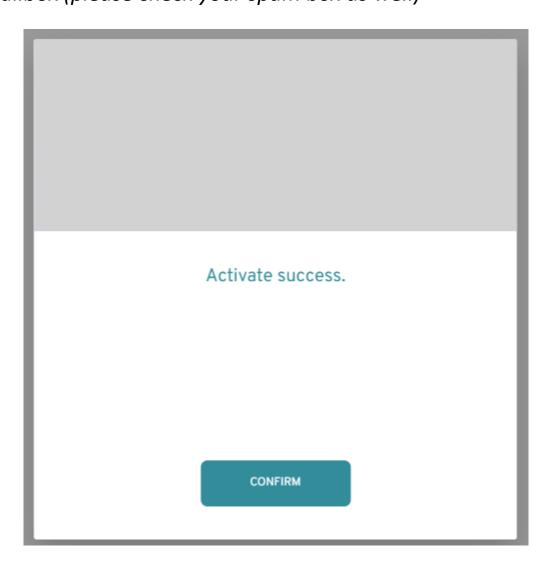

### Login to the system by entering [EMAIL ADDRESS] and [PASSWORD]

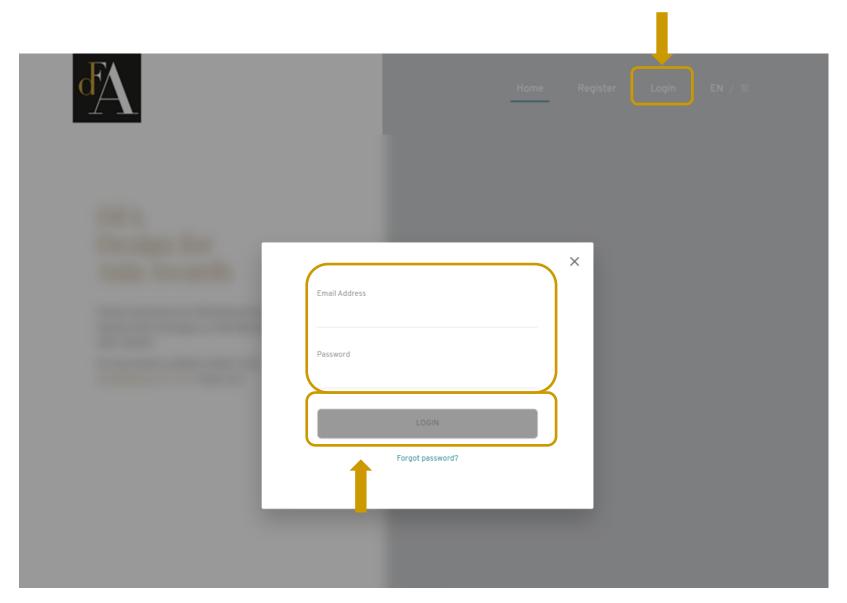

### DFA Design of Asia Awards 2023 – Online Submission

**Entry Submission** 

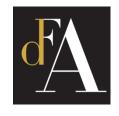

### **Click [Create Entry]**

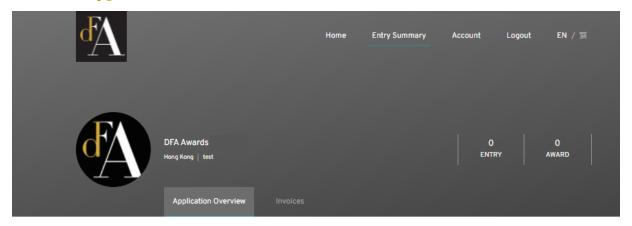

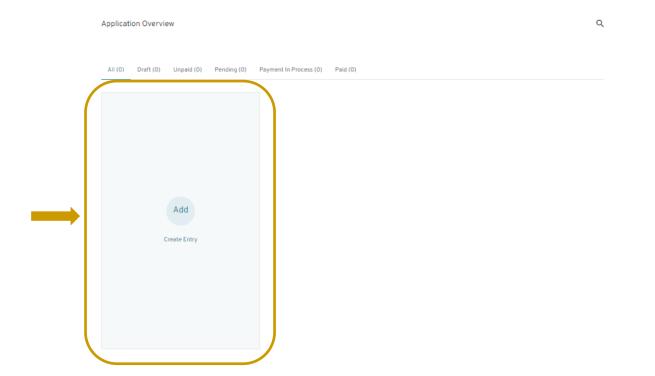

## 1.1 Fill in [ENTRY TITLE], select [DESIGN DISCIPLINE] and [DESIGN CATEGORY], then click [NEXT STEP]

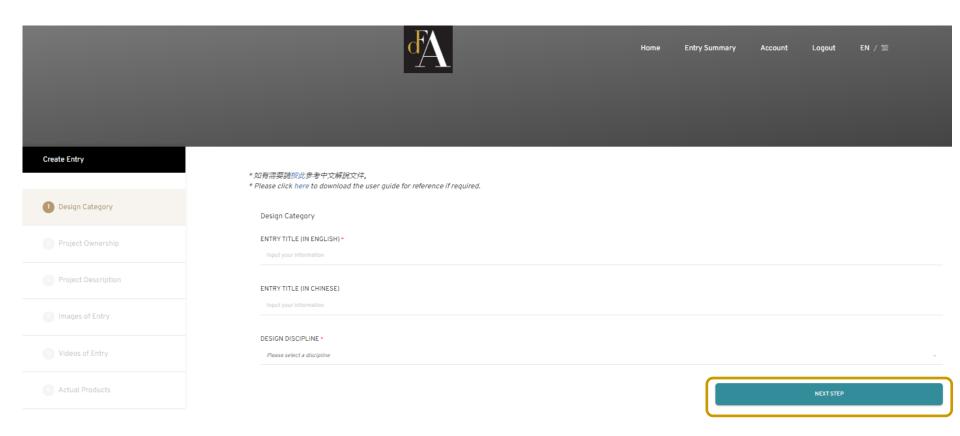

# 2.1 Select the Project Ownership for the project [involved other designer(s)/ company(ies)] [is solely owned by my company]

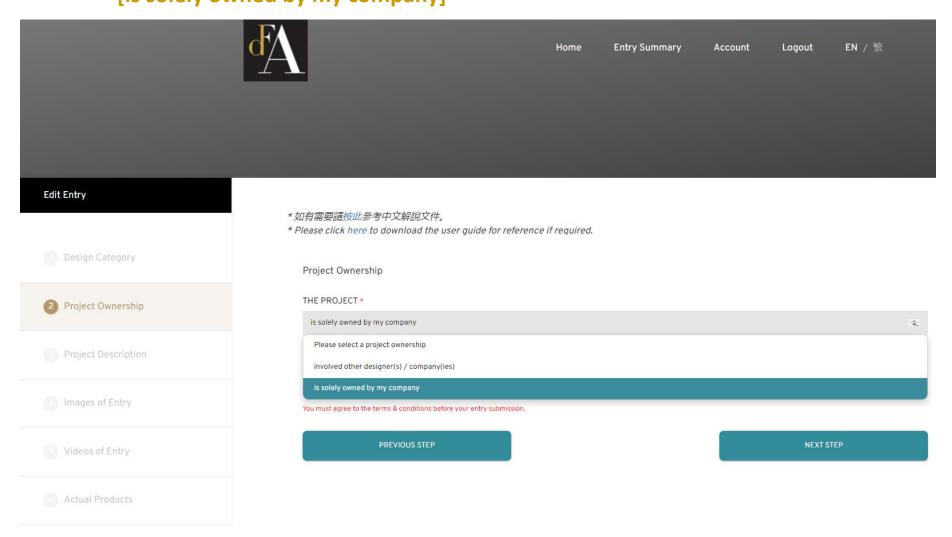

2.2 If the project [involved other designer(s)/ company(ies)], please fill in details of other designer(s)/ company(ies). If the project [is solely owned by my company], no information is needed to fill in.

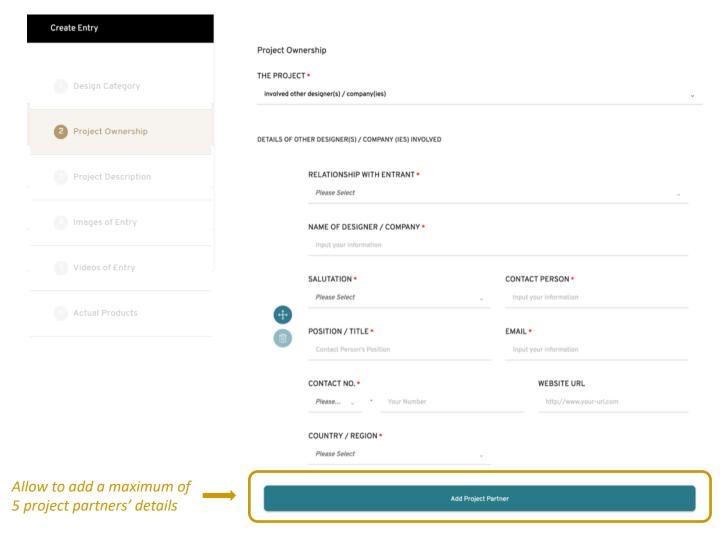

2.3 If the project [involved other designer(s)/ company(ies)],
Please also click to agree a Letter of Support will be submitted when
awarded, to certify the owner agree the entry submission.

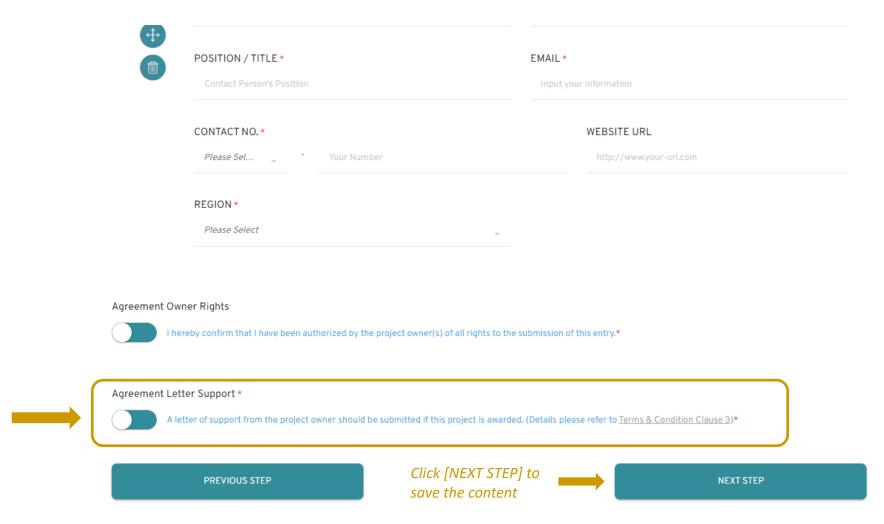

- 3.1 Select [COUNTRY] for the market launched, type [CITY] for each [COUNTRY] If there are more than 1 market, click [Add Country / Region]
  - \* For Spatial Design, please select only 1 country / region in market launch (i.e. project location).

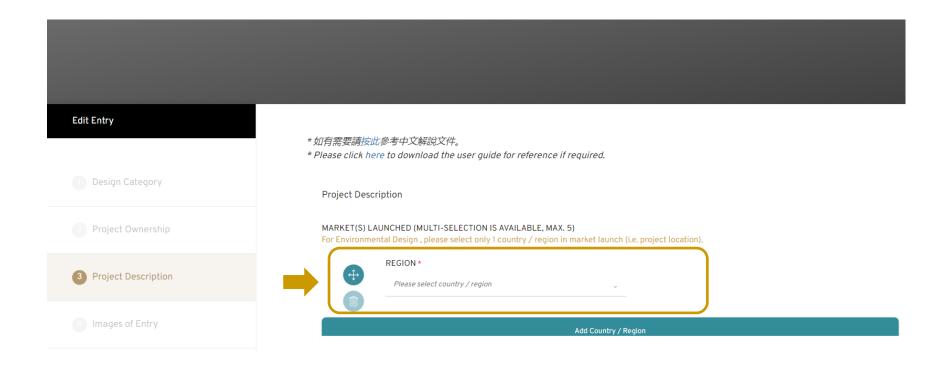

## 3.1.a For Spatial Design Entry, input [NATURE OF PROJECT] and [EXACT PROJECT LOCATION / ADDRESS]

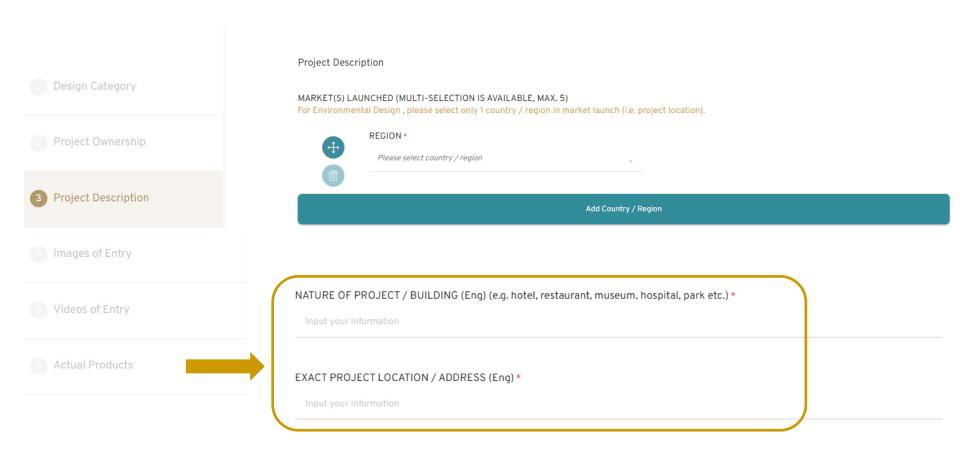

#### 3.2 Select [DATE LAUNCHED IN ASIA]

\* Please pay attention for the definition for "Launched date" in the Remarks

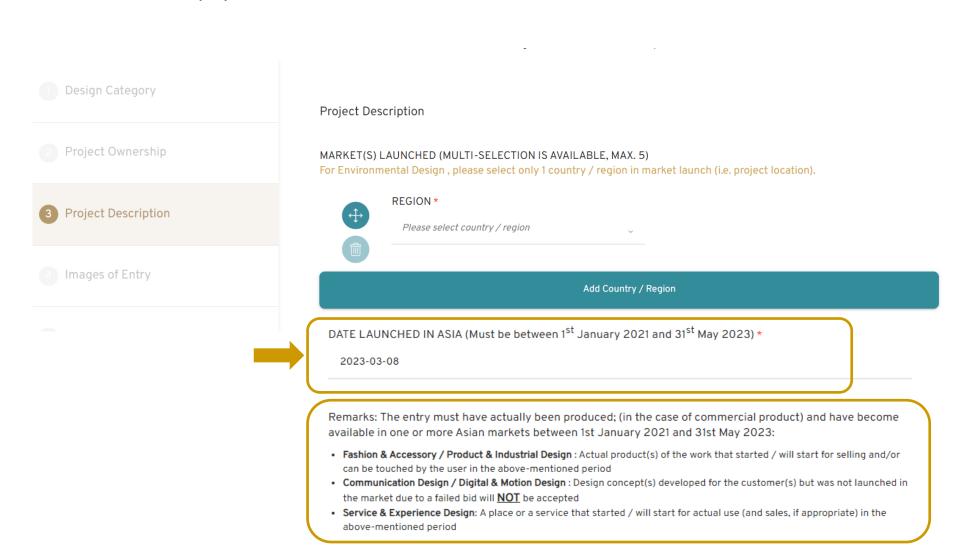

3.3 Upload document that proves the market launch date of the entry (such as screenshots of online shop with URL, newspaper clippings, or official documents, etc.). Format of this document should be an image file or a PDF file.

| • |
|---|

## 3.4 Select [SUGGESTED RETAIL PRICE] or [PROJECT SUM], type in the amount (in US\$) Add [RELEVANT LINK / URL] if available

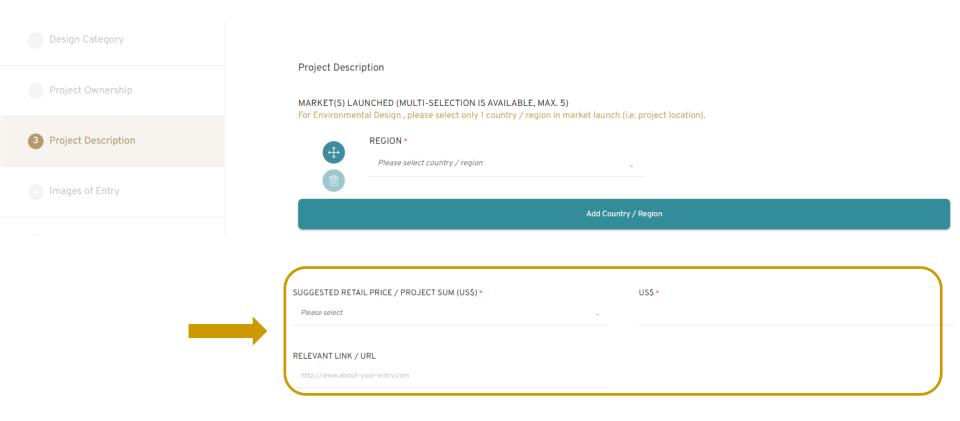

### 3.5 Fill in [ENTRY DESCRIPTION]

| ENTRY DESCRIPTION IN ENGLISH [MAX. 250 WORDS] *                                                                                                    |             |
|----------------------------------------------------------------------------------------------------|-------------|
| Please give a short presentation of your entry in around 250 words, which is approximate to a 1-minute speech, describing the overall excellence of your entry.                                                                                                   |             |
| You are encouraged to give description on below factors (if applicate) that judges may consider during the assessment: (1) Creativity & Human Centric Innovation, (2) Usal Aesthetic, (4) Sustainability, (5) Impact in Asia & (6) Commercial & Societal Success. | bility, (3) |
| ENTRY DESCRIPTION (IN ENGLISH) *                                                                                                    | WORD(S):    |
| Input your information                                                                                                    |             |
|                                                                                                    |             |

## 3.6 Fill in [CONTINUE ENTRY DESCRIPTION [MAX. 1000 WORDS](optional) if you need to further describe your entry

| CONTINUE ENTRY DESCRIPTION IN ENGLISH [MAX. 1000 WORDS] (optional) |                                                                     |           |
|--------------------------------------------------------------------|---------------------------------------------------------------------|-----------|
| Please continue here if you need to further describe your entry.   |                                                                     |           |
| ENTRY DESCRIPTION (IN ENGLISH)                                     |                                                                     | WORD(S):0 |
| Input your information                                             |                                                                     |           |
| PREVIOUS STEP                                                      | Click [NEXT STEP] to save the content you have typed in the box(es) | NEXT STEP |

#### 4.1 Upload 6-10 Entry images by clicking [Select or Drop a file]

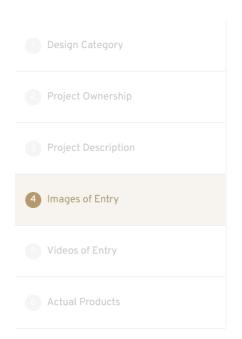

#### Images of Entry

Please upload a minimum of SIX (6), maximum of TEN (10) images that best represent your project. The first image will be set as cover image of entry form for judging. You can drag and move the uploaded images to rearrange the order.

#### Requirements of images:

- · No larger than 5MB each
- One side at least 2400 pixels
- JPEG / PNG (RGB colour code)
- · At least half of the submitted images must be real actual images. Rendering images are only as supporting to illustrate the design
- No entrant / designer(s) / company name / logo should be added to the images

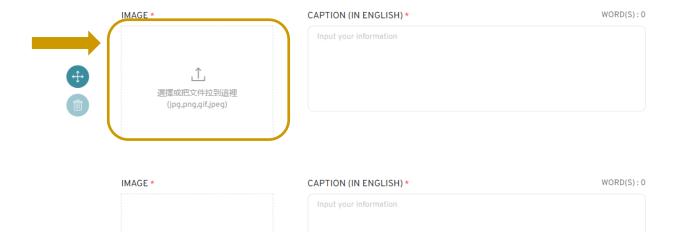

## 4.2 1<sup>st</sup> image is the **profile image** of your entry. You can drag the image to rearrange the order.

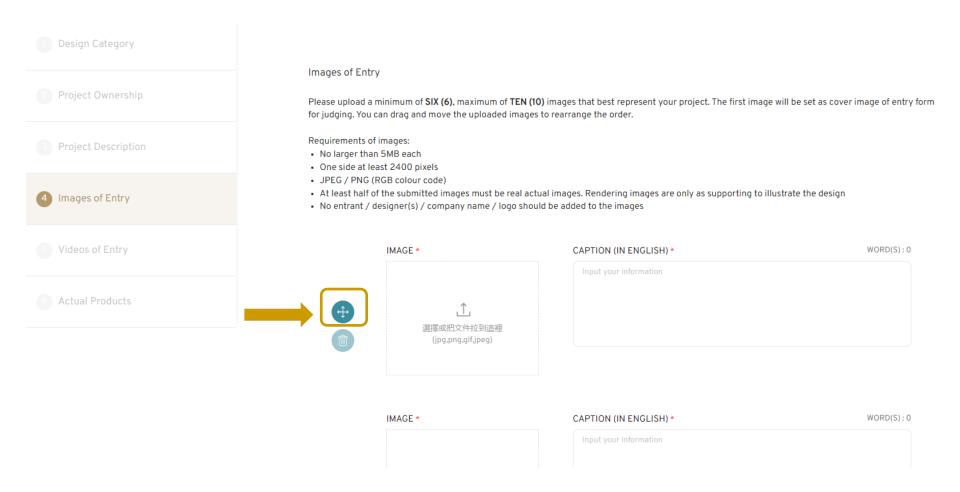

#### 4.3 Add CAPTION(IN ENGLISH)

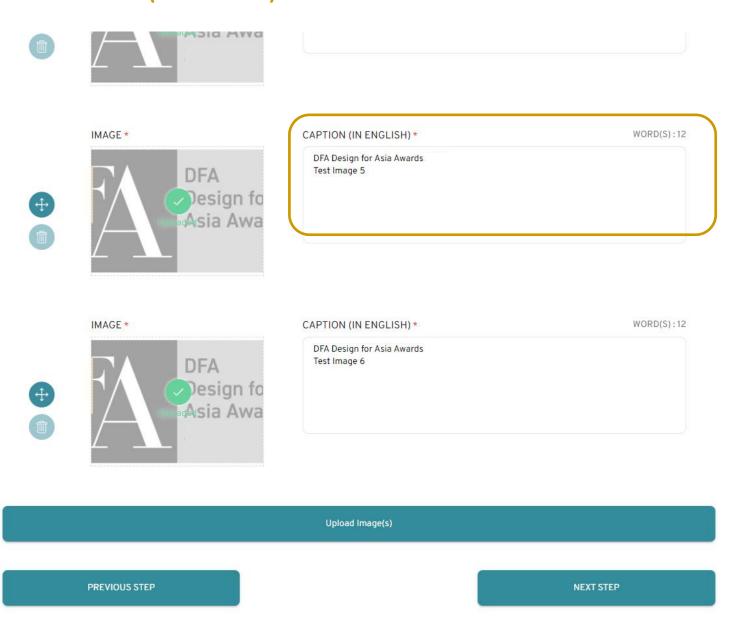

#### 4.4 You can change Uploaded Image by clicking the thumbnail

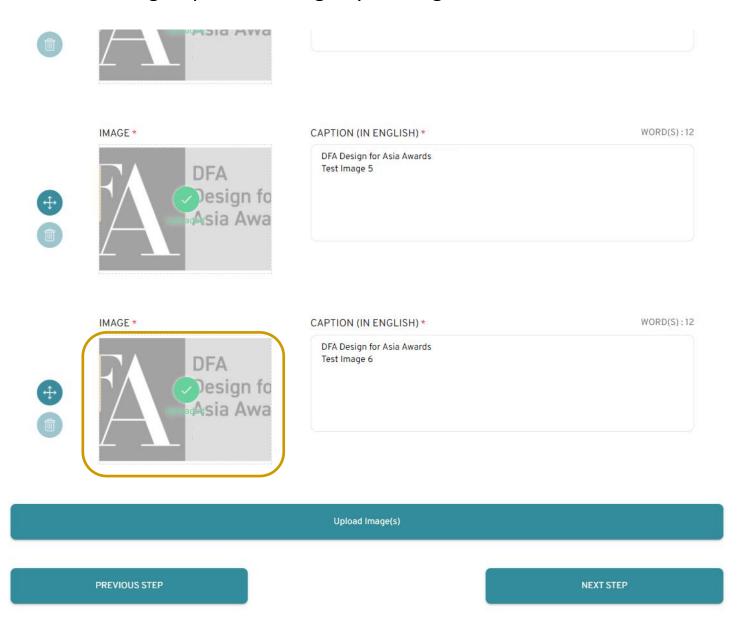

### 4.5 **Upload Image(s)** to add more than 6 images

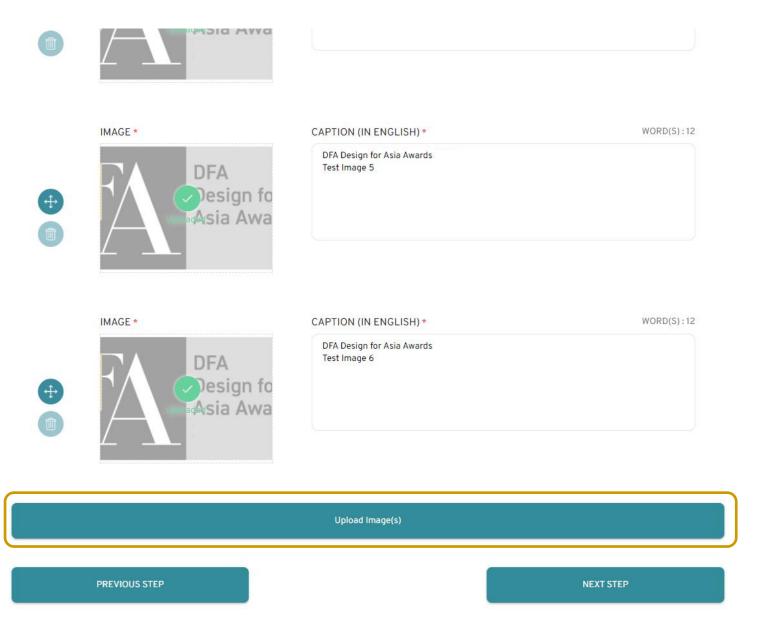

- 5. You can provide up to FOUR (4) videos URL that best explain your project. VR demonstration videos are also welcome
  - \* Video URL should be ready for online viewing, but NOT a download link

You are strongly recommended to submit a 1-min presentation video on the project for judges' reviewing at judging session.

| Design Discipline     | Videos of Entry                                                                                                    |                                                                                                    |
|-----------------------|----------------------------------------------------------------------------------------------------|----------------------------------------------------------------------------------------------------|
| 2 Project Ownership   | You are strongly recommended to submit                                                                                                    | RLs for <u>ONLINE VIEWING</u> that best explain your project.  a 1-min presentation video on the project for judges' reviewing at judging session. |
| 3 Project Description | Requirements of the videos:  Video URL(s) for online viewing <u>ONLY</u> (Plea  No less than 720p format (i.e. 1280x720 ress Entrant(s) / designer(s) / company name(s) |                                                                                                    |
| (A) Images of Entry   | VR demonstration videos are also welcome     *Suggested Video Content: Project demo, Project Introduction, User testimonials etc.                                       |                                                                                                    |
| 5 Videos of Entry     | VIDEO URL 1                                                                                                    | CAPTIONS  Input your information                                                                                                    |
| 6 Actual Product(s)   | VIDEO URL 2                                                                                                    | CAPTIONS                                                                                                    |
|                       |                                                                                                    | Input your information                                                                                                    |

#### 6.1 Opt if you will send us actual product or not

#### \*Please submit Actual Product by 7 July 2023 to our Entry Collection Centre

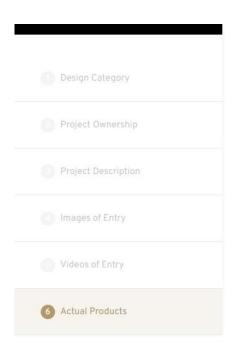

#### Actual Product(s)

We strongly recommend that entrants to submit the actual product(s) for their entries (except those in Spatial Design / Digital & Motion Design), as it gives our judging panel a direct experience and better understanding of the project. We also welcome entrants to submit virtual reality (VR) demonstration video(s).

\*For Spatial Design / Digital & Motion Design: Entrants can choose to submit digital supporting material(s).

Please arrange and deliver the actual product(s) / supporting material(s) to the **DFA Design for Asia Awards Secretariat – Entry Collection Centre** within the following periods. Late submissions will **NOT** be accepted, while the entry fee will **NOT** be refunded.

ACTUAL PRODUCT(S) / SUPPORTING MATERIAL(S) SUBMISSION DEADLINE 7th July 2023 (HKT 17:00)

#### SUBMISSION ADDRESS

DFA Design for Asia Awards Secretariat – Entry Collection Centre

Address: Room 3, 23/F, Wing Fung Industrial Building, 40-50 Sha Tsui Road, Tsuen Wan, New Territories, Hong Kong

Working Hours: 10 am – 12:30 pm; 2 pm – 6 pm (Mon – Fri, except Hong Kong public holidays)

#### 6.2a If you selected [YES], please select the Content of ACUTAL PRODUCTS.

| SUBMISSION ADDRESS                                                                                                    |
|----------------------------------------------------------------------------------------------------|
| DFA Design for Asia Awards Secretariat – Entry Collection Centre<br>Address: Room 3, 23/F, Wing Fung Industrial Building, 40-50 Sha Tsui Road, Tsuen Wan, New Territories, Hong Kong<br>Working Hours: 10 am – 12:30 pm; 2 pm – 6 pm (Mon – Fri, except Hong Kong public holidays)    |
| WILL YOU SEND US YOUR ACTUAL PRODUCT(S) / SUPPORTING MATERIAL(S) FOR JUDGING? *  O YES NO                                                                                                    |
| Please download the "ENTRY LABEL" under the "ENTRY SUMMARY" and stick it on the actual product(s) / supporting material(s) and its packaging.  The entrant shall be responsible for arranging the delivery, return, insurance and any other necessary costs for any postal materials. |
| ACTUAL PRODUCTS*                                                                                                    |
| PACKAGE CONTENT(S) *                                                                                                    |
| Actual Product(s)  Supporting Material(s) e.g. presentation boards, model, sample dummy etc.  Required field.                                                                                                    |

May select Actual Product(s) and /or Supporting Material

6.2b If you opt for sending Actual Product(s),
Please advise if you would like to have the Actual Product RETURN
Please choose either YES or NO

| ACTUAL PRODUCTS*                                                                                                    |
|----------------------------------------------------------------------------------------------------|
| Content *                                                                                                    |
| Actual Product(s)  Supporting Material e.g. presentation boards, model, sample dummy etc.                                                       |
| WOULD YOU LIKE TO HAVE THE ACTUAL PRODUCT / SUPPORTING MATERIAL(S) RETURNED?(NOTE: PLEASE NOTE THAT ALL DELIVERY FEE WILL BE BORNE BY ENTRANT.) |
|                                                                                                    |

### 6.2c If you have selected **Actual Product(s)** under Content Please let us know the **Total no. of Packages** and **Size of Packages**

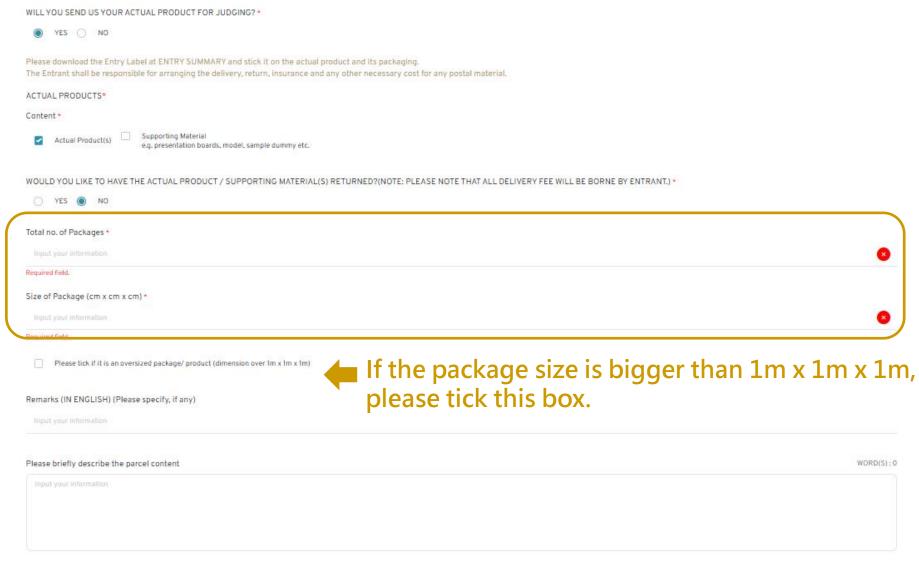

## 6.2d If you have selected Actual Product(s) under Content You there are any special Remarks, you may also briefly describe the parcel content

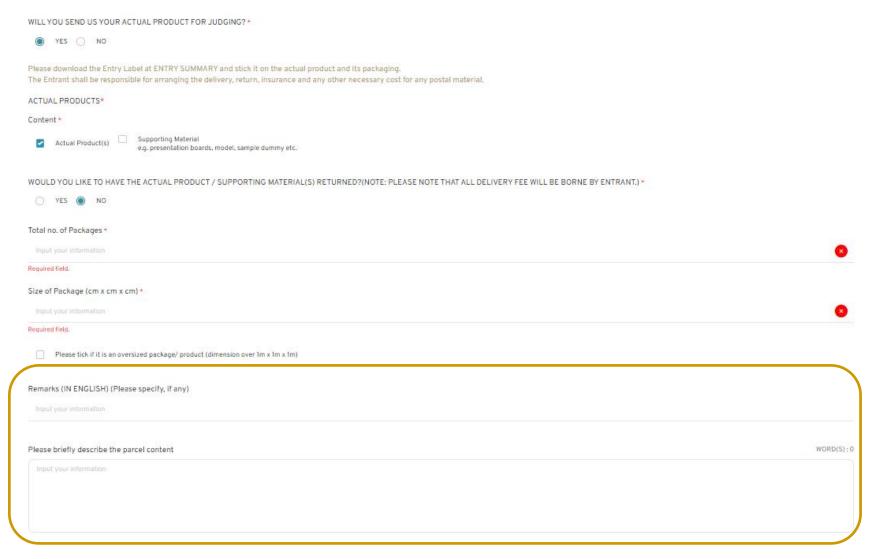

6.2e If you have selected **Actual Product(s)** under Content, and selected **YES** to return the actual product to entrant,

please select you would like the actual product to be pick up actual product(s) in person, Or the Secretariat to send back my actual product(s) by courier

PLEASE FILL IN THE INFORMATION BELOW FOR RETURNING YOUR ACTUAL PRODUCT(S) / SUPPORTING MATERIAL(S)

For the actual product(s) / supporting material(s) marked "RETURN", we will contact the non-winners between December 2023 and February 2024 for the pick-up arrangements.

The actual product(s) / supporting material(s) of the award winners will be kept by Hong Kong Design Centre for exhibitions and promotions. We will contact the award winners by July 2024 for the pick-up arrangements.

WHEN THE ACTUAL PRODUCT(S) / SUPPORTING MATERIAL(S) IS READY FOR RETURN, I WOULD LIKE \*

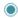

To pick up my actual product(s) / supporting material(s) in person

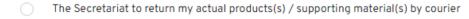

(Please be reminded that all the delivery costs / taxes will be borne by the entrants. The Secretariat will contact you to confirm the delivery details.)

## 6.2f If you require return of actual product and selected to have the Secretariat to send back my actual product(s) by courier, please input return CONTACT DETAILS

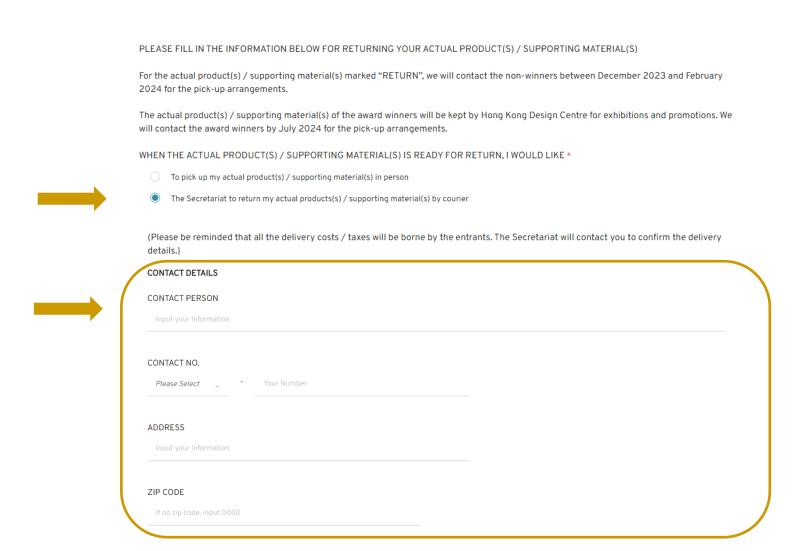

### 6.2g Please read carefully the Checklist before sending the actual product

Please Click HERE to download the following checklist in pdf (English).

請按此這裡下載pdf版本的下列清單(中文版)。

| Materials         | Definition                                        | Requirements                                                                                                    |
|-------------------|---------------------------------------------------|----------------------------------------------------------------------------------------------------|
| Actual Product    | Produced product in 2-dimensions and 3-dimensions | <ul> <li>(i) Fashion and Accessory Design         If the whole collection is submitted as one entry, entrant should send at least 2 pieces of actual products from the whole collection for judging.     </li> <li>(ii) Communication Design         For entry under sub-category "Publication"or"Poster", entrant MUST submit actual product for judging.     </li> <li>(iii) Spatial Design / Digital Design         Actual Product is not neccessary.     </li> <li>(iv) Product &amp; Industrial Design         Submitted product must be completely assembled and fully functional. All electrical products must be provided with voltage transformer and adaptor to match Hong Kong electrical voltage (220 volts AC, 50HZ) and socket.     </li> </ul> |
|                   |                                                   | (v) Service & Experience Design  Entrants are recommended to submit collaterals and promotional materials of entries (if any)  ** Presentation boards are regarded as supporting material instead of actual product, please see "Supporting Materials" for more details.                                                                                                    |
| Oversized Product | Dimension over                                    | (vi) For any oversized product, please contact us at dfaa@dfaawards.com before arranging                                                                                                    |

### 6.3 If you have any **DIGITAL SUPPORT MATERIAL**, Please input the **Digital Support Material Download URL**

## \*The Download URL link should be valid until 31 Aug 2023 Total size of file(s) for downloading should be within 200MB

DIGITAL SUPPORTING MATERIAL(S) (if any)

Please input the <u>DOWNLOAD URL(s)</u> of your digital supporting material(s) (e.g. news clippings, extra image & videos which you did not submitted in the previous sections). Virtual Reality (VR) demonstrations videos are also welcome.

The download URL(s) must be valid until 31 Aug 2023

Total size of file(s) for downloading should be within 200MB.

Digital Support Material Download URL

Input your information

### 6.4a If you have any questions regarding to the Entry Submission, please contact our staff With contact below

#### CONTACT

DFA Design for Asia Awards Secretariat

Hong Kong Design Centre

Contact points: Ms. Zoe Wong

Tel: +852 3793 8465

Email: dfaa@dfaawards.com

#### **NOTES**

- 1. The descriptions of all the submitted materials (including the actual products and supporting materials) must be in ENGLISH.
- 2. The entry label (which can be downloaded from the online system when the payment is settled) must be in a prominent position outside the package of each submitted item (including the actual products and supporting materials). HKDC shall NOT receive any submitted items with improper labeling.
- 3. Entrant shall be responsible for all the costs related and/or occurred costs (including but not limited to all the packaging costs, transportation costs, documentation, postal charges, courier charges, insurance costs, governmental/jurisdictional approvals and licenses, tax and any other costs necessary or likely) for transporting the actual product and supporting materials to the possession of HKDC and the return of materials upon the Entrant's request.
- 4. HKDC shall not be responsible for any loss or damage of the submitted entries due to delivery issues.
- 5. Display boards, CD-Roms, perishables and beverage items are NOT returnable.
- 6. Late submission shall NOT be accepted, while the entry fee will NOT be refunded.

#### Agreement Actual Products

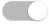

I understand and agree the notes for actual products / supporting materials delivery.\*

You must agree to the terms & conditions before your entry submission.

#### Agreement 1

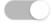

I understand and agree the Terms & Conditions of DFA Design for Asia Awards \*

You must agree to the terms & conditions before your entry submission.

**PREVIOUS STEP** 

SAVE & COMPLETE

# 6.4b Please also click to confirm the Agreement on Actual Products and Agreement on Terms and Conditions

#### **NOTES**

- 1. Descriptions of all submitted materials (including actual product and supporting materials) must be in English.
- 2. Entry label (can be downloaded from the online system upon payment settled) must be fixed outside the package of each submitted item (including actual product and supporting materials). HKDC shall NOT receive any submitted items with improper labeling.
- 3. Entrant shall be responsible for all related and/or occurred costs (including but not limited to all packaging costs, transportation costs, documentation, postal charges, courier charges, insurance costs, governmental/jurisdictional approvals and licenses, tax and any other costs necessary or likely) for transporting the actual product and supporting materials to the possession of HKDC and the return of materials upon the Entrant's request.
- 4. HKDC shall not be responsible for any loss or damage of the submitted entries due to delivery issue.
- 5. Display boards, CD-Roms, perishables and beverage items are NOT returnable.
- 6. Late submission shall NOT be allowed, while the entry fee will NOT be refunded.

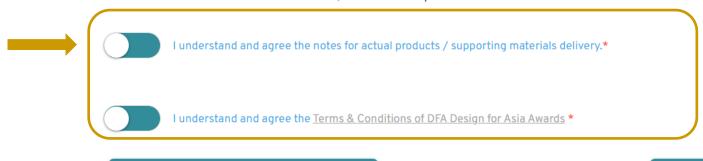

**PREVIOUS STEP** 

Click [SAVE&COMPLETE]
When completed

**SAVE & COMPLETE** 

### Click **CONFRIM** to proceed

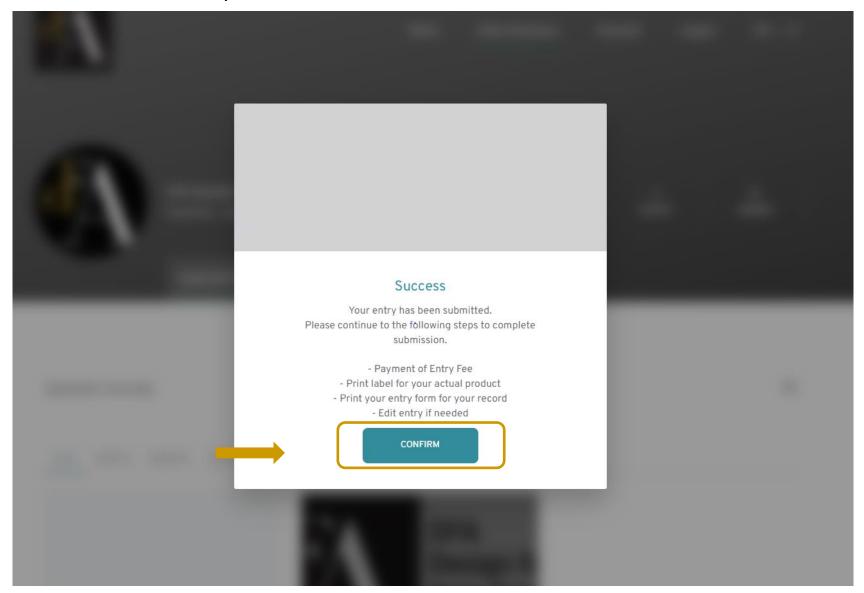

# Now you can view your entry(ies) at **Application Overview**, and click **[MORE]** for other actions

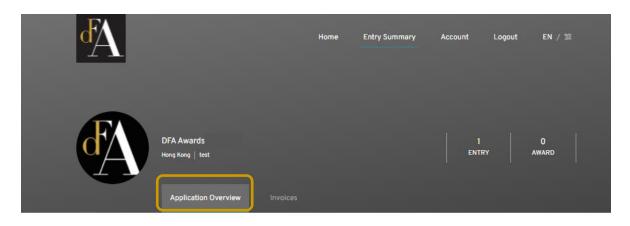

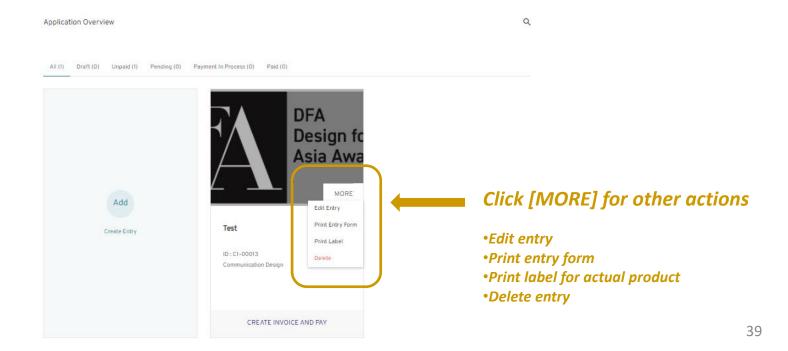

### DFA Design of Asia Awards 2023 – Online Submission

## **Payment of Entry Fee**

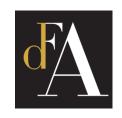

### **Click [CREATE INVOICE AND PAY]**

Application Overview

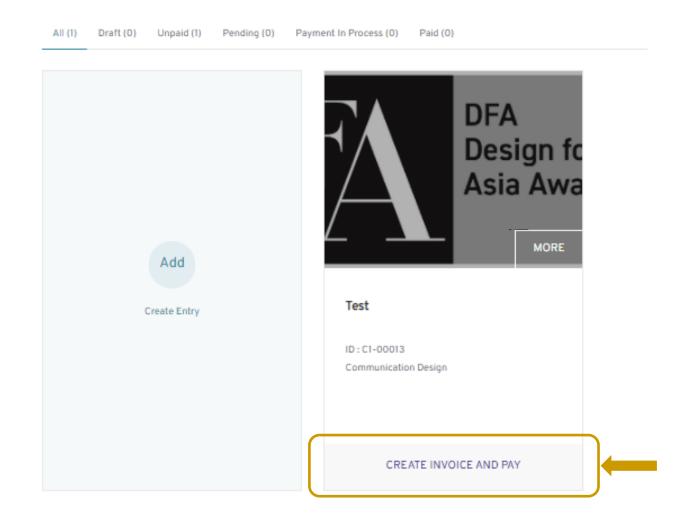

### Entry will be [ADDED TO PAYMENT]

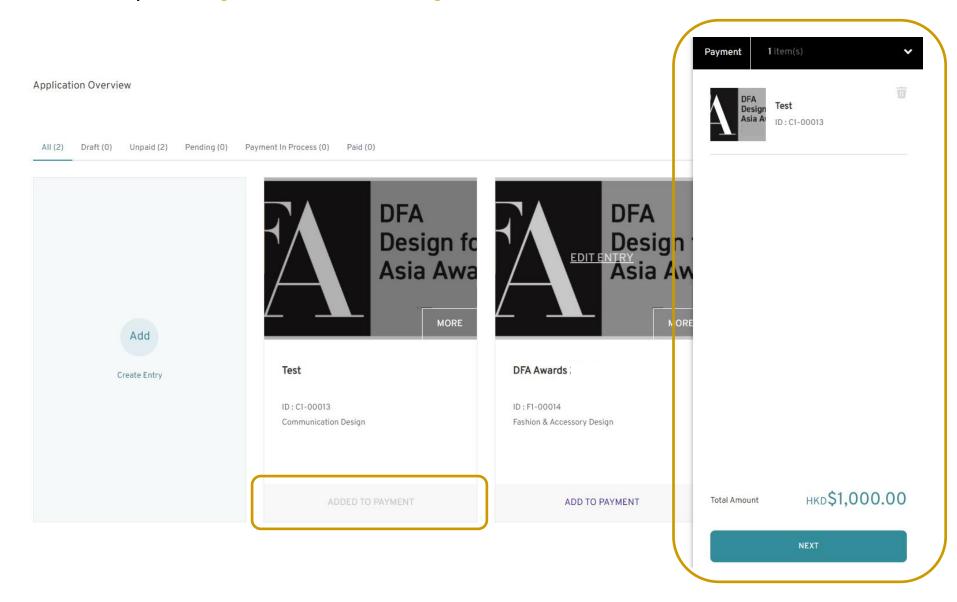

You can add more than one entry(ies) to payment. Click [NEXT] to proceed payment.

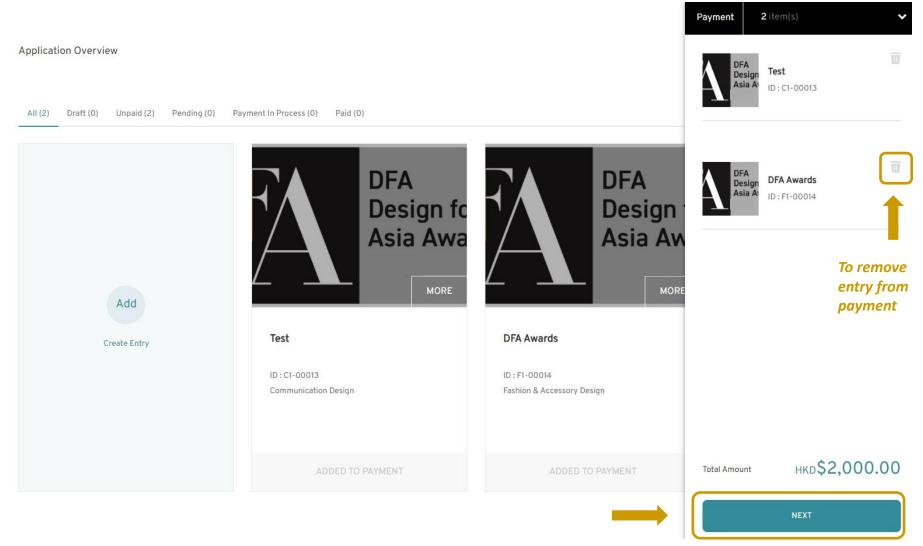

### Select payment method and click [CREATE INVOICE AND PAY]

\* 2.5% service charge will be added to the invoice if you are choosing online payment

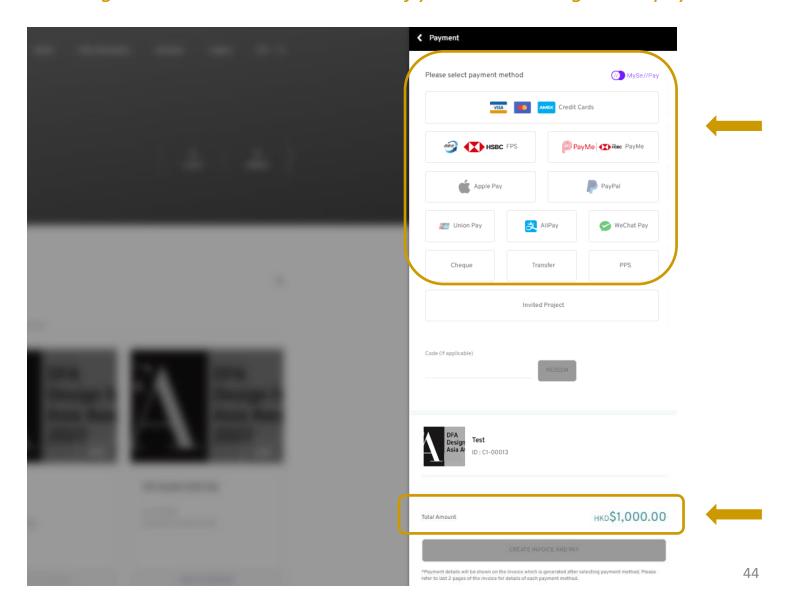

If you select to pay by online payment method (i.e. Credit Card / WeChat Pay / Alipay / FPS / PayMe etc.), please click [Submit] and you will be re-direct to payment page.

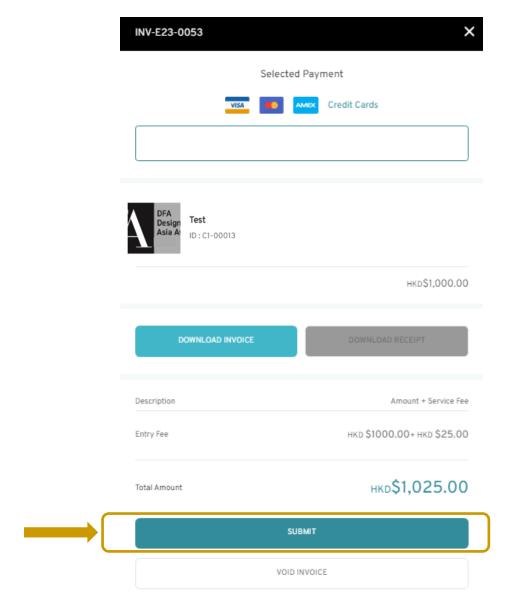

If you select to pay by Credit Card, please input your card and billing address, then click [Submit]

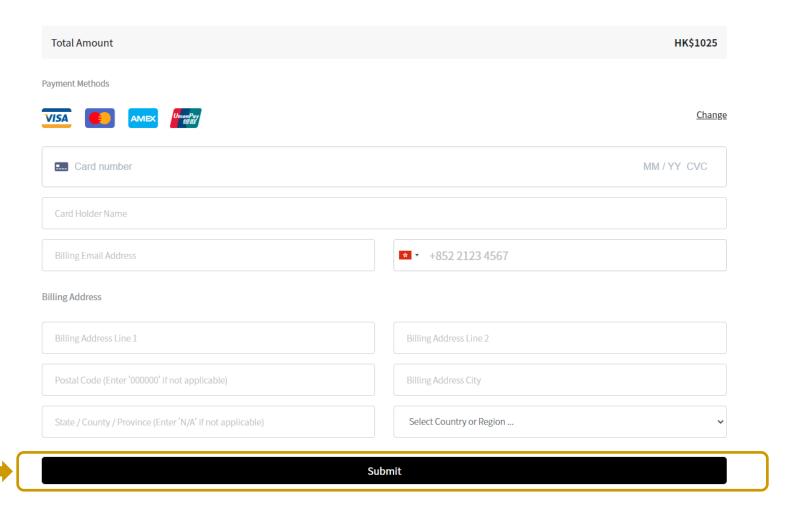

If you select to pay by Apple Pay, click [Submit] and it will redirect you to ApplyPay Site.

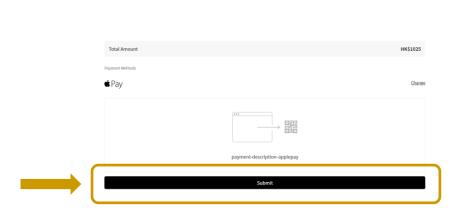

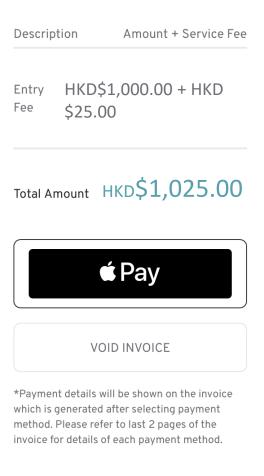

If you select to pay by Paypal, click [Submit] and it will redirect you to PayPal's website.

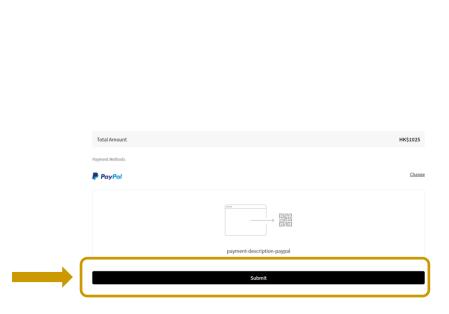

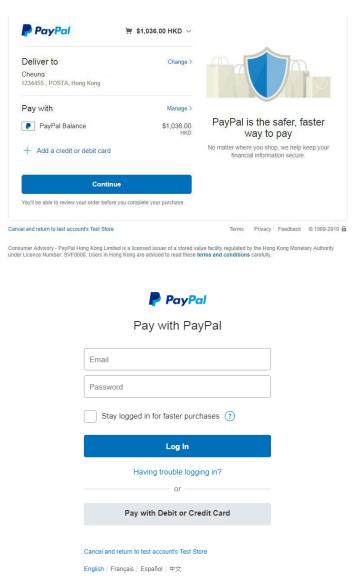

If you select to pay by Ali Pay, click [Submit] and it will redirect you to Ali Pay's website.

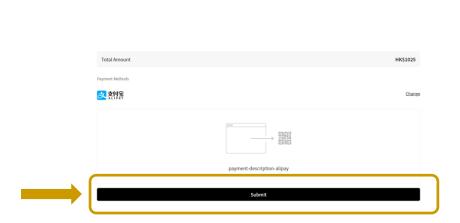

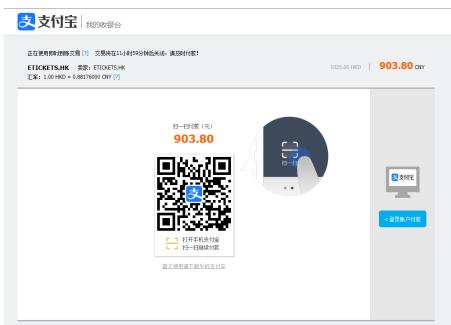

If you select to pay by WeChatPay, click [Submit] and a QR Code will be generated for scanning.

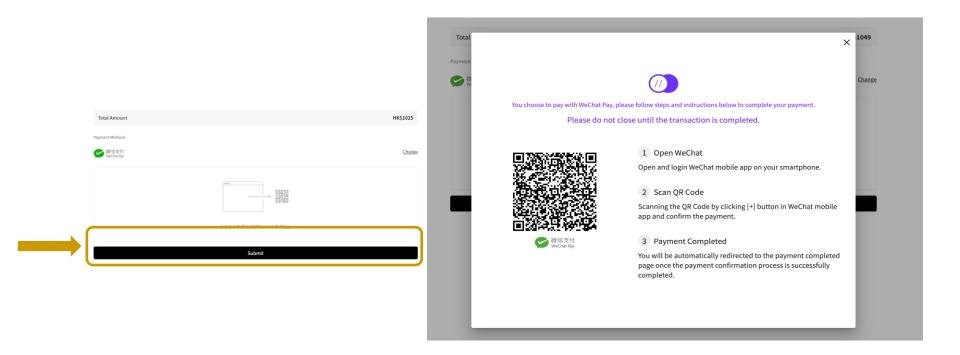

If you select to pay by **T/T Remittance**, HK\$300 is charged for each transaction. Please enter [**TRANSFER No.**] and send the bank slip to <a href="mailto:dfaa@dfaawards.com">dfaa@dfaawards.com</a> after you have paid.

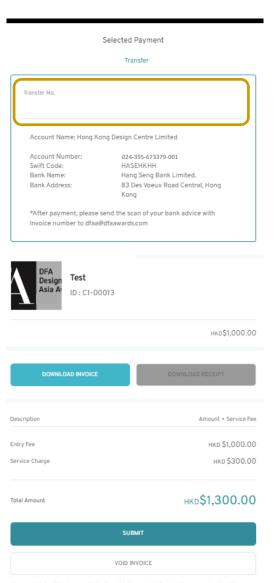

[For HK entrants ONLY] If you select to pay by Cheque, please enter the cheque no. Send the cheque to the Secretariat, with the invoice number & entry number on the back of your cheque.

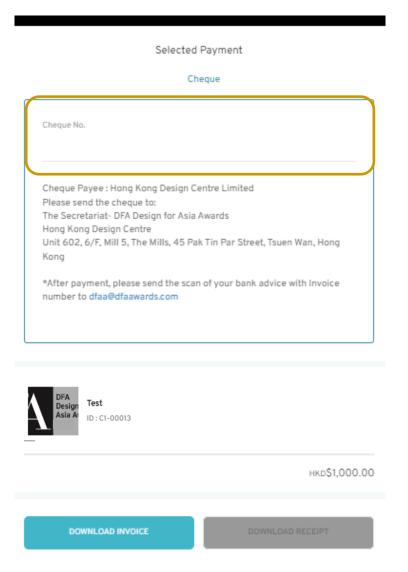

[For HK entrants ONLY] If you select to pay by PPS, please screen cap the PPS confirmation page and send it to dfaa@dfaawards.com after you have paid.

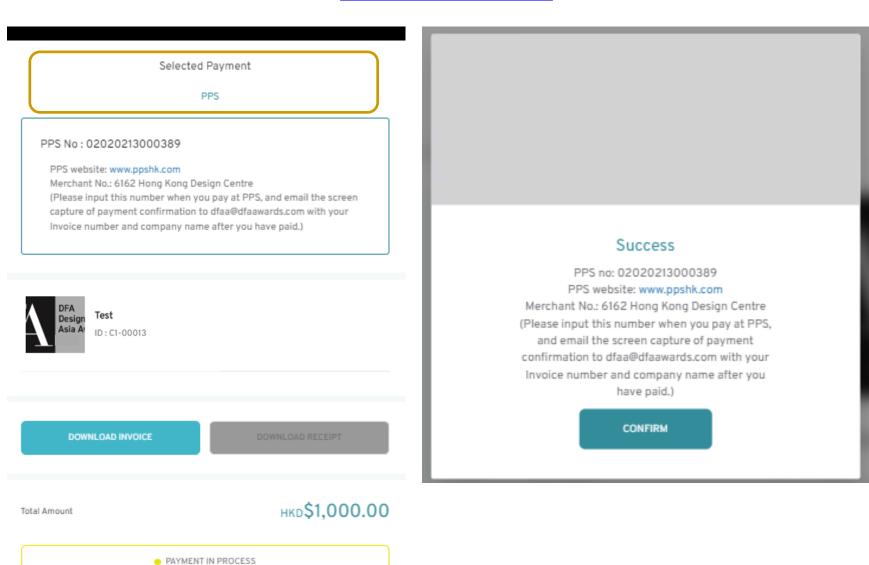

[For HK entrants ONLY] If you select to pay by FPS, click [Submit] and a QR Code will be generated for scanning.

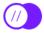

You choose to pay with FPS, please follow steps and instructions below to complete your payment.

Please do not close until the transaction is completed.

FPS is a real time fund transfer between bank accounts in Hong Kong, so all FPS payments are NONrefundable and NOT applicable for cancellation.

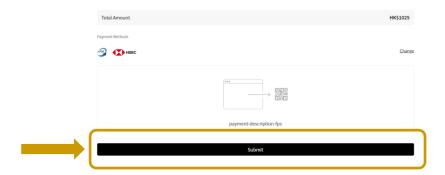

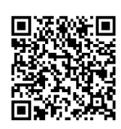

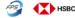

#### 1 Open Banking App

Open and login any Hong Kong Mobile Banking App supporting FPS on your smartphone.

#### 2 Scan QR Code

Scanning the QR Code by FPS Pay in the Mobile Banking App and confirm the payment.

#### Banking App Examples

HSBC HK: "Pay with FPS"
Bank of China (HK): "Lifestyle > QR Pay"
Standard Chartered Bank HK: "Scan & Pay"
Others: please enquire your banks directly

#### 3 Payment Completed

You will be automatically directed to the Order Completed page once the payment confirmation process is successfully completed.

[For HK entrants ONLY] If you select to pay by, PayMe, click [Submit] and a QR Code will be generated for scanning.

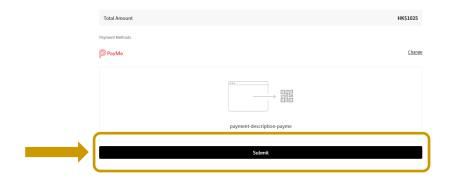

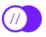

You choose to pay with PayMe, please follow steps and instructions below to complete your payment.

Please do not close until the transaction is completed.

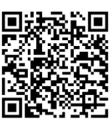

1 Open PayMe

Open and login PayMe mobile app on your smartphone.

2 Payment Completed

Scan the PayCode to authorise payment. Complete payment ir the app and wait for confirmation here.

If you selected a payment method, an invoice can be downloaded at [DOWNLOAD INVOICE], and [SUBMIT] to complete the payment.

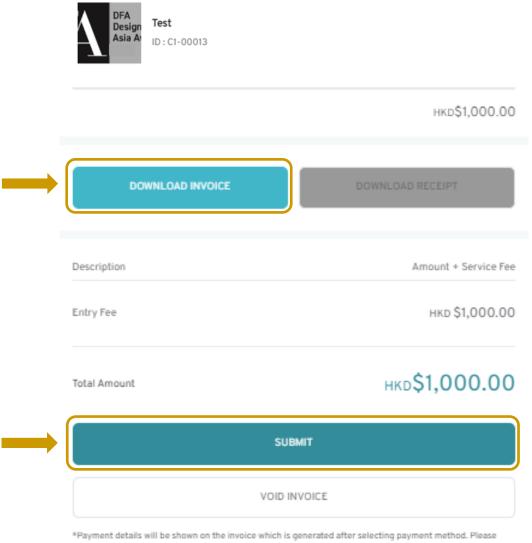

refer to last 2 pages of the invoice for details of each payment method.

Once the entry fee is paid, you will receive a payment confirmation email. You can view the invoices history at [INVOICES]
You can also download the receipt & invoice by clicking [VIEW].

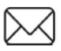

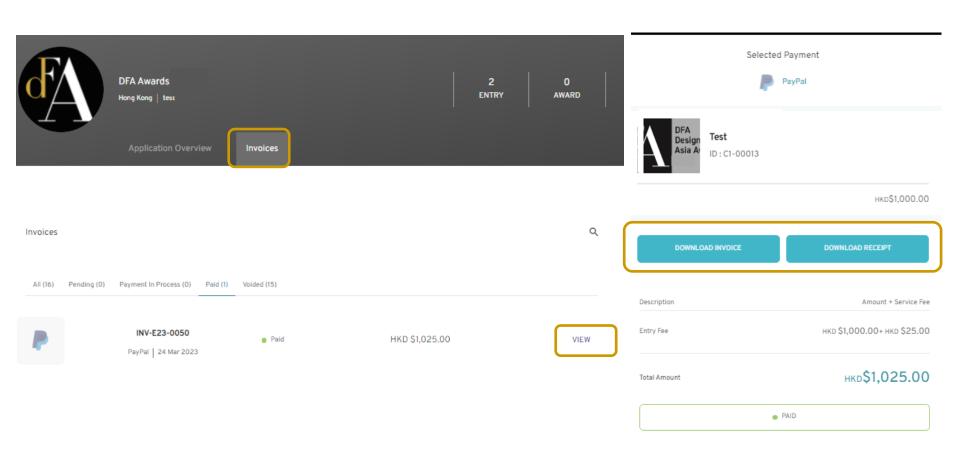

## DFA Design of Asia Awards 2023 – Online Submission

Check Payment Status

and

Change Payment Method

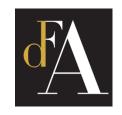

You can always check the payment status of the entry by clicking [INVOICE] of the entry.

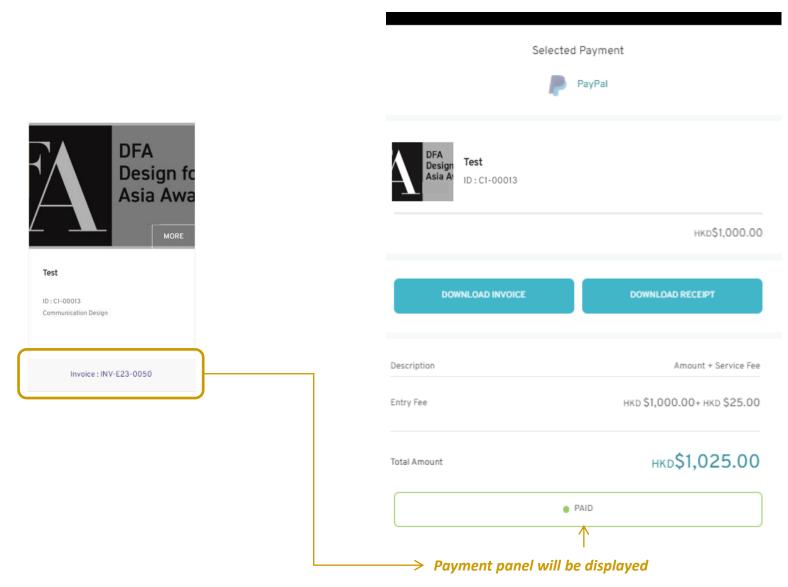

If you want to change payment method, please click [VOID INVOICE] and start the process for [CREATE INVOICE AND PAY] again.

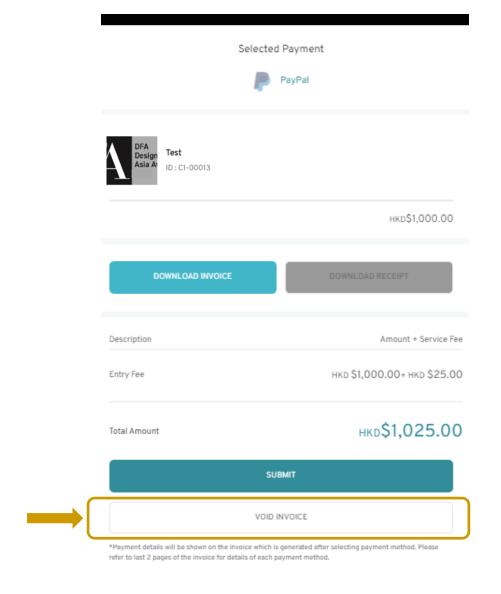

## DFA Design of Asia Awards 2023 – Online Submission

**Edit Entry** 

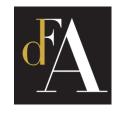

No matter if you have paid or not. you can always login to edit information and images of your entry before submission deadline, i.e. 30/6/2023.

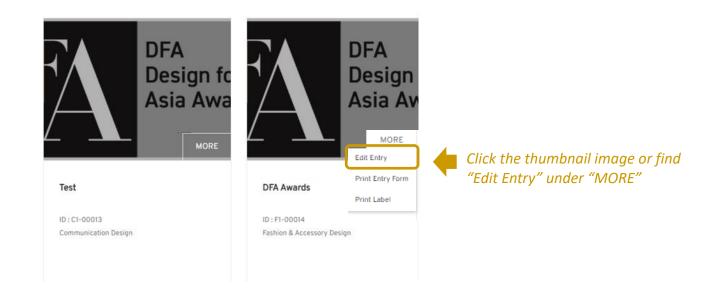

### DFA Design of Asia Awards 2023 – Online Submission

### **Submitted Entry Preview & Label**

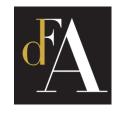

To preview the submitted entry form, click [Print Entry Form]

If you have selected to submit actual product, please download the label by clicking [Print Label]

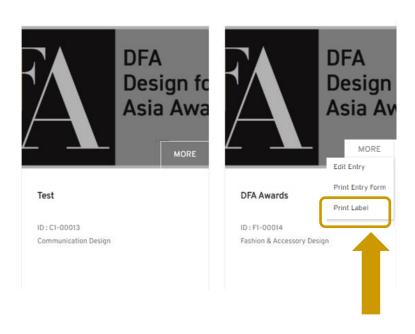

- Print entry form
- Print label for actual product

#### Success

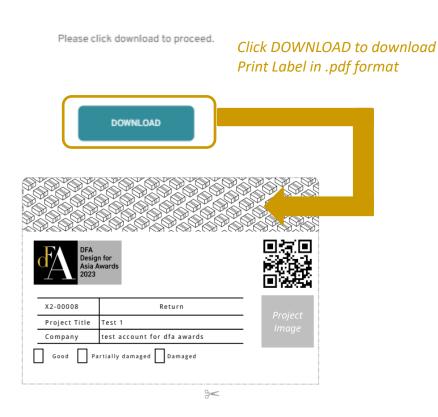

Print out and attach the label on your actual product(s), and send it to the Secretariat by the actual products submission deadline.

| DFA Design Asia A 2023                                                                                    | o for wards                 |                  |
|----------------------------------------------------------------------------------------------------|-----------------------------|------------------|
| X2-00008                                                                                                  | Return                      | Project          |
| Project Title                                                                                             | Test 1                      | Project<br>Image |
| Company                                                                                                   | test account for dfa awards | mage             |
| Good Partially damaged Damaged                                                                            |                             |                  |
| Entry label must be fixed outside the package of your submitted item (including supporting materials)     |                             |                  |
| Mailing Address                                                                                           |                             |                  |
| DFA Design for Asia Awards Secretariat - Entry Collection Centre                                          |                             |                  |
| Actual Period Submission Deadline:<br>7 July 2023                                                         |                             |                  |
| Address: Room 3 , 23/F, Wing Fung Industrial Building, 40-50 Sha Tsui<br>Road, Tsuen Wan, New Territories |                             |                  |
| Working Hours: 10 am – 12:30 pm; 2 pm – 6 pm (Mon – Fri, except Hong Kong public holidays)                |                             |                  |
| Attn: Zoe Wong (+852 3793 8465)                                                                           |                             |                  |

# DFA Design of Asia Awards 2023 – Online Submission

### **Edit Account info & Add Contact Person**

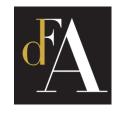

To edit account info, go to [ACCOUNT] and click [SUBMIT] after finished.

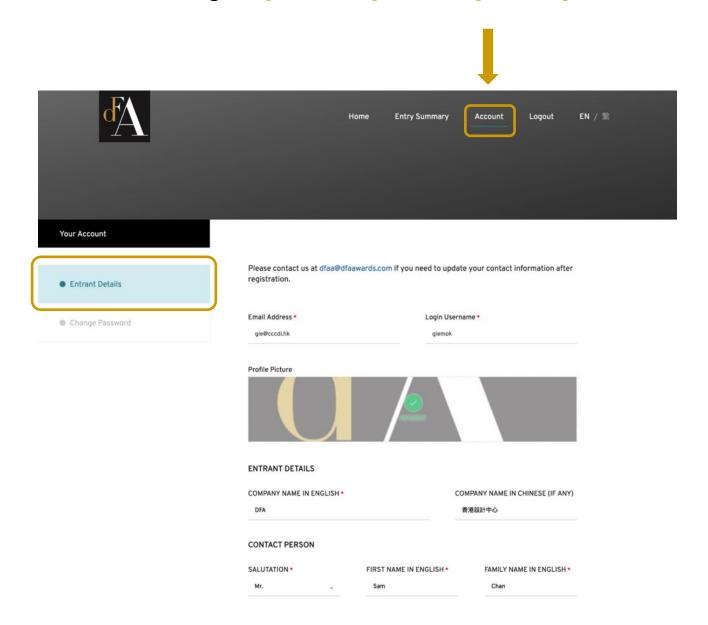

Other contact person details can be added under [ACCOUNT]. The added contact person will also receive all emails from the Secretariat.

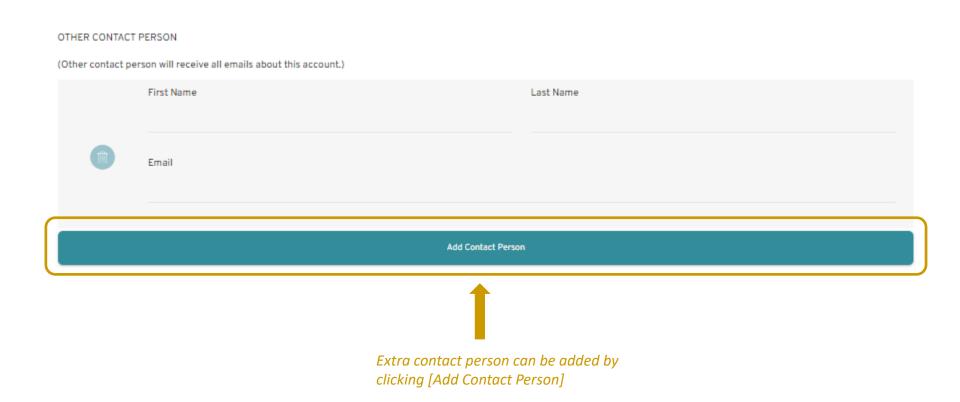

### DFA Design of Asia Awards 2023 – Online Submission

**Change Password** 

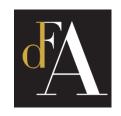

To change password, click [CHANGE PASSWORD]. Fill in the form and click [SAVE]. You will be notified if the password is changed successfully.

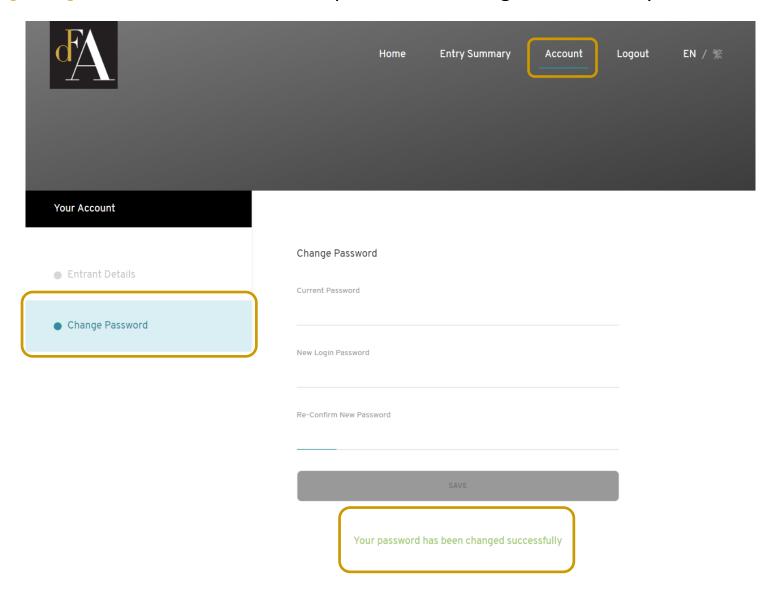

# For any enquiry, please contact DFA Design for Asia Awards Secretariat at:

E: dfaa@dfaawards.com

T: +852 3793 8465 / 3793 8467

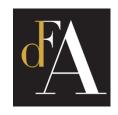